Cloudera Streaming Analytics

# **Application Development**

**Date published: 2019-12-17 Date modified: 2019-12-17**

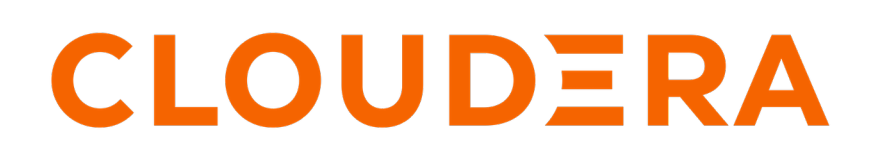

**<https://docs.cloudera.com/>**

# **Legal Notice**

© Cloudera Inc. 2024. All rights reserved.

The documentation is and contains Cloudera proprietary information protected by copyright and other intellectual property rights. No license under copyright or any other intellectual property right is granted herein.

Unless otherwise noted, scripts and sample code are licensed under the Apache License, Version 2.0.

Copyright information for Cloudera software may be found within the documentation accompanying each component in a particular release.

Cloudera software includes software from various open source or other third party projects, and may be released under the Apache Software License 2.0 ("ASLv2"), the Affero General Public License version 3 (AGPLv3), or other license terms. Other software included may be released under the terms of alternative open source licenses. Please review the license and notice files accompanying the software for additional licensing information.

Please visit the Cloudera software product page for more information on Cloudera software. For more information on Cloudera support services, please visit either the Support or Sales page. Feel free to contact us directly to discuss your specific needs.

Cloudera reserves the right to change any products at any time, and without notice. Cloudera assumes no responsibility nor liability arising from the use of products, except as expressly agreed to in writing by Cloudera.

Cloudera, Cloudera Altus, HUE, Impala, Cloudera Impala, and other Cloudera marks are registered or unregistered trademarks in the United States and other countries. All other trademarks are the property of their respective owners.

Disclaimer: EXCEPT AS EXPRESSLY PROVIDED IN A WRITTEN AGREEMENT WITH CLOUDERA, CLOUDERA DOES NOT MAKE NOR GIVE ANY REPRESENTATION, WARRANTY, NOR COVENANT OF ANY KIND, WHETHER EXPRESS OR IMPLIED, IN CONNECTION WITH CLOUDERA TECHNOLOGY OR RELATED SUPPORT PROVIDED IN CONNECTION THEREWITH. CLOUDERA DOES NOT WARRANT THAT CLOUDERA PRODUCTS NOR SOFTWARE WILL OPERATE UNINTERRUPTED NOR THAT IT WILL BE FREE FROM DEFECTS NOR ERRORS, THAT IT WILL PROTECT YOUR DATA FROM LOSS, CORRUPTION NOR UNAVAILABILITY, NOR THAT IT WILL MEET ALL OF CUSTOMER'S BUSINESS REQUIREMENTS. WITHOUT LIMITING THE FOREGOING, AND TO THE MAXIMUM EXTENT PERMITTED BY APPLICABLE LAW, CLOUDERA EXPRESSLY DISCLAIMS ANY AND ALL IMPLIED WARRANTIES, INCLUDING, BUT NOT LIMITED TO IMPLIED WARRANTIES OF MERCHANTABILITY, QUALITY, NON-INFRINGEMENT, TITLE, AND FITNESS FOR A PARTICULAR PURPOSE AND ANY REPRESENTATION, WARRANTY, OR COVENANT BASED ON COURSE OF DEALING OR USAGE IN TRADE.

# **Contents**

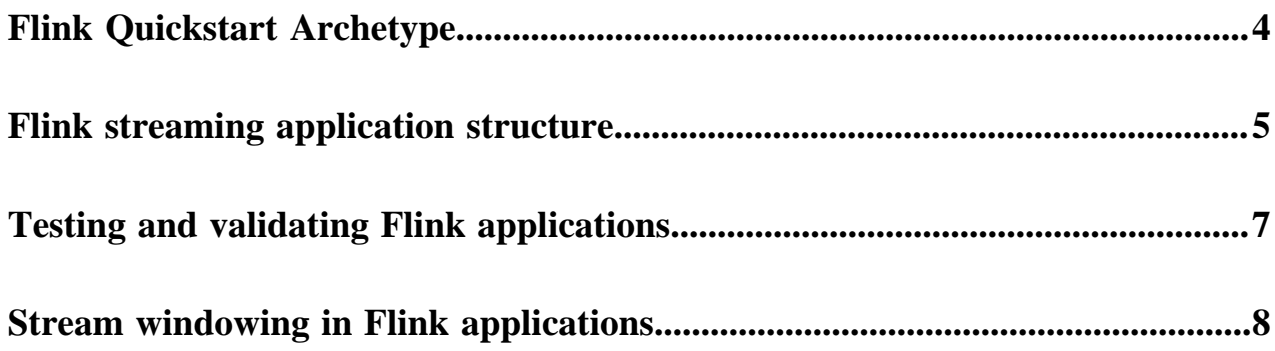

## <span id="page-3-0"></span>**Flink Quickstart Archetype**

The Quickstart Archetype serves as a template for a Flink streaming application. You can use the Archetype to add source, sink and computation to the template. Like this you can practice the development of a simple Flink application, or use the Archetype as the starting point for a more complex application including state,watermark and checkpoint.

### **About this task**

The Flink quickstart archetype can be used to quickly build a basic Flink streaming project.

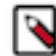

**Note:** You need to install the archetype locally on your host as Cloudera does not release maven archetypes to the Maven Central Repository.

### **Procedure**

**1.** Perform the following commands to create the archetype locally:

```
git clone https://github.com/cloudera/flink-tutorials
cd flink-tutorials
cd flink-quickstart-archetype
mvn clean install
cd ..
```
The following entry should be seen in your local catalog:

```
cat ~/.m2/repository/archetype-catalog.xml
 ...
  <archetypes>
     <archetype>
       <groupId>com.cloudera.flink</groupId>
       <artifactId>flink-quickstart-archetype</artifactId>
       <version>1.10.0-csa1.2.0.0</version>
       <description>flink-quickstart-archetype</description>
     </archetype>
   </archetypes>
```
**2.** Generate the project skeleton with the following commands:

```
mvn archetype:generate \
      -DarchetypeGroupId=com.cloudera.flink \
       -DarchetypeArtifactId=flink-quickstart-archetype \
       -DarchetypeVersion=1.10.0-csa1.2.0.0
```
**3.** Provide basic information about the streaming application.

You can choose to customize configurations yourself or use automatically generated information.

- To use automatically generated information, press Enter.
- If you choose to customize configuration, set the following properties:

```
Define value for property 'groupId': com.cloudera.flink
                                  Define value for property 'artifactId': 
sample-project
                                  Define value for property 'version' 1.0-
SNAPSHOT: :
                                  Define value for property 'package' c
om.cloudera.flink: :
                                  Confirm properties configuration:
```
 groupId: com.cloudera.flink artifactId: sample-project version: 1.0-SNAPSHOT package: com.cloudera.flink<br>Y: :  $\mathbf{Y}: \mathcal{X} \rightarrow \mathcal{Y}$ 

The generated project will look like this:

```
sample-project
### pom.xml
### src
     ### main
         ### java
         # ### com
        # ### cloudera<br># ### flin
                     # ### flink
         # ### StreamingJob.java
         ### resources
             ### log4j.properties
```
**4.** Open StreamingJob.java file.

The archetype application will look like this:

```
public class StreamingJob {
 public static void main(String[] args) throws Exception {
   final StreamExecutionEnvironment env = StreamExecutionEnvironment.getEx
ecutionEnvironment();
  DataStream<Integer> ds = env.fromElements(1,2,3,4);
  ds.printToErr();
   env.execute("Flink Streaming Java API Skeleton");
  }
}
```
- **5.** Customize the archetype application by adding source, stream transformation and sink to the Datastream class.
- **6.** Execute the application with env.execute command.

### **Results**

You have built your Flink streaming project.

**What to do next**

You can further develop your application, or you can run the Flink application archetype. **Related Information** [Flink streaming application structure](#page-4-0) [Run a Flink job](https://docs.cloudera.com/csa/1.2.0/job-lifecycle/topics/csa-run-job.html)

## <span id="page-4-0"></span>**Flink streaming application structure**

You must understand the parts of application structure to build and develop a Flink streaming application. This design is implemented as the core logic with the execution environment, source, and sink.

A Flink application consists of the following structural parts:

- Application main class
- Data sources
- Processing operators
- Data sinks

The application main class defines the execution environment and creates the data pipeline. The data pipeline is the business logic of a Flink application where one or more operators are chained together. These processing operators apply transformations on the input data that comes from the data sources. After the transformation, the application forwards the transformed data to the data sinks.

#### **For StreamExecutionEnvironment**

StreamExecutionEnvironment class is needed to create DataStream and to configure important job parameters for maintaining the behavior of the application. The rest of the main class defines the application sources, processing flow and the sinks followed by the execute() call. The execute call triggers the actual execution of the pipeline either locally or on the cluster. The getExecutionEnvironment() static call guarantees that the pipeline always uses the correct environment based on the location it is executed on. When running from the IDE, a local execution environment, and when running from the client for cluster submission, it returns the YARN execution environment. The rest of the main class defines the application sources, processing flow and the sinks followed by the execute() call. The execute call triggers the actual execution of the pipeline either locally or on the cluster.

#### **For Datastream**

A DataStream represents the data records, and operators can be used to apply transformations that create new Data Streams. There are pre-implemented sources and sinks for Flink, and you can also use custom defined connectors to maintain the dataflow with other functions. Choosing the sources and sinks depends on the purpose of the application. As Flink can be implemented in any kind of an environment, various connectors are available. In most cases, Kafka is used as a connector as it has streaming capabilities and can be easily integrated with other services.

The following is an example of a Flink application logic:

```
public class KafkaToHDFSAvroJob {
 private static Logger LOG = LoggerFactory.getLogger(KafkaToHDFSAvroJob.cl
ass);
 public static void main(String[] args) throws Exception {
   ParameterTool params = Utils.parseArgs(args);
   StreamExecutionEnvironment env = StreamExecutionEnvironment.getExecution
Environment();
 KafkaDeserializationSchema<Message> schema = ClouderaRegistryKafkaDeserial
izationSchema
     .builder(Message.class)
     .setConfig(Utils.readSchemaRegistryProperties(params))
     .build();
   FlinkKafkaConsumer<Message> consumer = new FlinkKafkaConsumer<Message>(
params.getRequired(K_KAFKA_TOPIC), schema, Utils.readKafkaProperties(params)
);
   DataStream<String> source = env.addSource(consumer)
     .name("Kafka Source")
     .uid("Kafka Source")
     .map(record -> record.getId() + "," + record.getName() + "," + record.g
etDescription())
     .name("ToOutputString");
   StreamingFileSink<String> sink = StreamingFileSink
     .forRowFormat(new Path(params.getRequired(K_HDFS_OUTPUT)), new Simple
StringEncoder<String>("UTF-8"))
     .build();
   source.addSink(sink)
     .name("FS Sink")
     .uid("FS Sink");
   source.print();
  env.execute("Flink Streaming Secured Job Sample");
 }
```
}

### **Related Information**

```
Simple Tutorial: Application logic
```
[Stateful Tutorial: Build a Flink streaming application](https://github.com/cloudera/flink-tutorials/blob/master/flink-stateful-tutorial/README.md#implementing-the-flink-application)

### <span id="page-6-0"></span>**Testing and validating Flink applications**

After you have built your Flink streaming application, you can create a simple testing method to validate the correct behaviour of your application.

Pipelines can be extracted to static methods and can be easily tested with the JUnit framework.

A simple JUnit test can be written to verify the core application logic. The test is implemented in the test class and should be regarded as an integration test of the application flow.

The test mimics the application main class with only minor differences:

- **1.** Create the StreamExecutionEnvironment the same way.
- **2.** Use the env.fromElements(..) method to pre-populate a DataStream with some testing data.
- **3.** Feed the testing data to the static data processing logic as before.
- **4.** Verify the correctness once the test is finished.

```
 @Test
     public void testPipeline() throws Exception {
         final String alertMask = "42";
         StreamExecutionEnvironment env = StreamExecutionEnvironment.getExec
utionEnvironment();
        HeapMetrics alert1 = testStats(0.42);
        HeapMetrics reqular1 = testStats(0.452);
        HeapMetrics reqular2 = testStats(0.245);
        HeapMetrics alert2 = testStats(0.9423);
         DataStreamSource<HeapMetrics> testInput = env.fromElements(alert1,
  alert2, regular1, regular2);
         HeapMonitorPipeline.computeHeapAlerts(testInput, ParameterTool.fro
mArgs(new String[]{"--alertMask", alertMask}))
                 .addSink(new SinkFunction<HeapAlert>() {
                     @Override
                     public void invoke(HeapAlert value) {
                         testOutput.add(value);
 }
 })
                 .setParallelism(1);
         env.execute();
         assertEquals(Sets.newHashSet(HeapAlert.maskRatioMatch(alertMask, al
ert1),
                 HeapAlert.maskRatioMatch(alertMask, alert2)), testOutput);
 }
     private HeapMetrics testStats(double ratio) {
         return new HeapMetrics(HeapMetrics.OLD_GEN, 0, 0, ratio, 0, "test
host");
 }
}
```
### **Related Information**

[Simple Tutorial: Testing the data pipeline](https://github.com/cloudera/flink-tutorials/blob/master/flink-simple-tutorial/README.md#testing-the-data-pipeline) [Stateful Tutorial: Test and validate the streaming pipeline](https://github.com/cloudera/flink-tutorials/blob/master/flink-stateful-tutorial/README.md#testing-and-validating-our-pipeline)

# <span id="page-7-0"></span>**Stream windowing in Flink applications**

Within the application logic, you can add stream windowing after deciding the type of grouping on the unbounded data records. This way you can apply different computations on the windowed data which enables you to create more complex streaming applications.

The architecture of the windowing code depends on the type of stream, keyed or not, and the type of window assigner.

```
// If needed we create a window computation of the transaction summaries by 
item and time window
   if (params.getBoolean(ENABLE_SUMMARIES_KEY, false)) {
   DataStream<TransactionSummary> transactionSummaryStream = processedTrans
actions
      .keyBy("transaction.itemId")
      .timeWindow(Time.minutes(10))
      .aggregate(new TransactionSummaryAggregator())
      .name("Create Transaction Summary")
      .uid("Create Transaction Summary")
      .filter(new SummaryAlertingCondition(params))
      .name("Filter High failure rate");
   writeTransactionSummaries(params, transactionSummaryStream);
   }
```
return env;

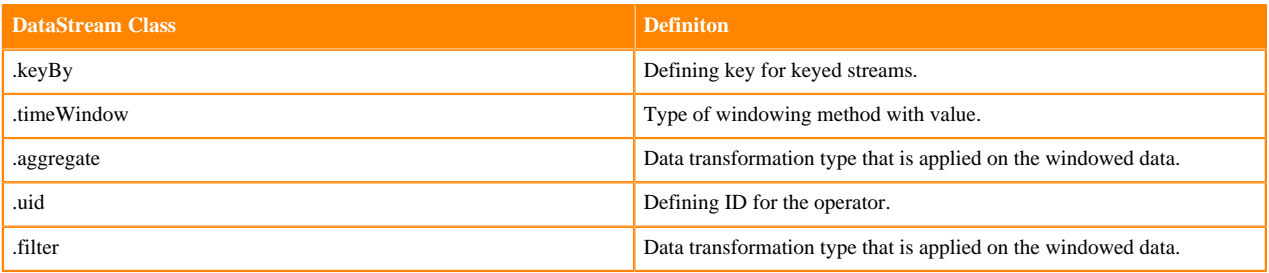

To develop the windowing and to configure parameters, see the example of Apache Flink [documentation.](https://ci.apache.org/projects/flink/flink-docs-release-1.9/dev/stream/operators/windows.html)

### **Related Information**

[Stateful Tutorial: Creating windowed summaries](https://github.com/cloudera/flink-tutorials/blob/master/flink-stateful-tutorial/README.md#windowed-transaction-summaries)